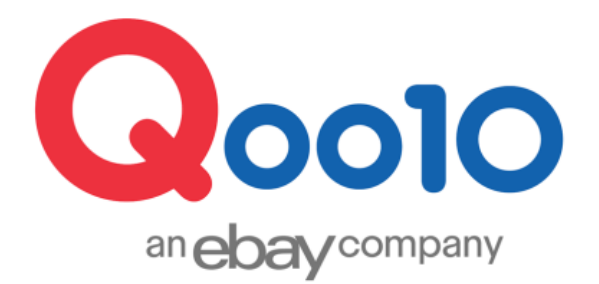

# **J・QSMについて**

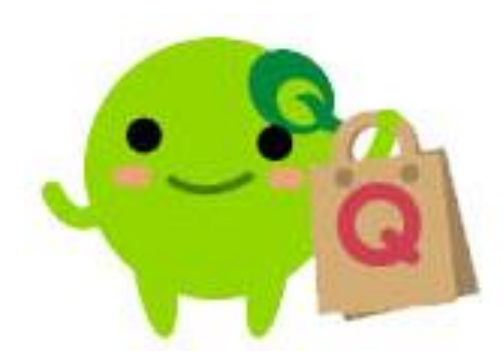

Version 1.0 Update 2018-05

# **Ⅰ. J・QSMとは**

J・QSMはQoo10で販売活動を行う上で、商品の登録や注文確認、発送の処理はもちろん、 販売促進の為の広告設定など、すべての管理を行うことができる販売店様専用の管理プログラム です。

# 1. J・QSMにログインする

#### J・QSMにログインする場合は、Qoo10ホームページにアクセスして下さい。

#### <https://www.qoo10.jp/>

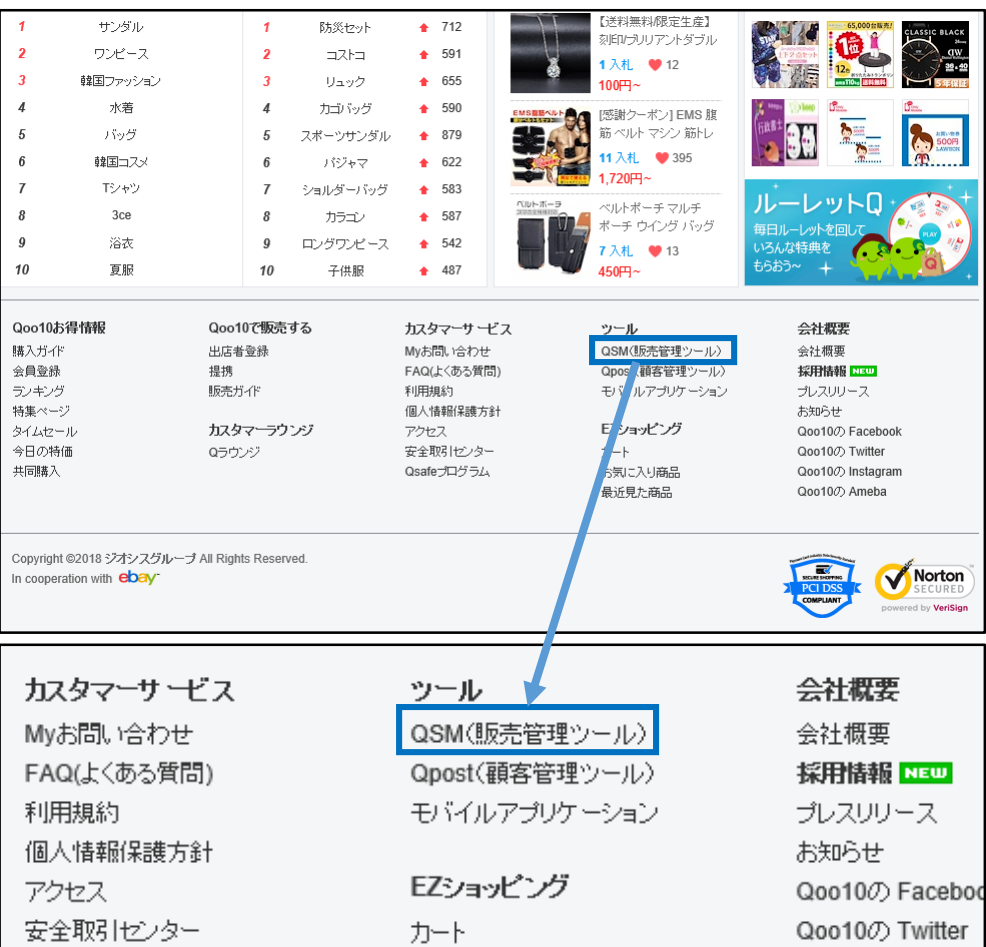

トップページ一番下のサイトマップ内のツール【QSM(販売管理ツール】をクリックすると、 J・QSMログイン画面に移動します。

#### J・QSMログイン画面

<https://qsm.qoo10.jp/GMKT.INC.GSM.Web/Login.aspx>

J・QSMログイン画面に移動したら、ログインに必要な情報を入力します。 ログインに必要な情報は下記3つです。

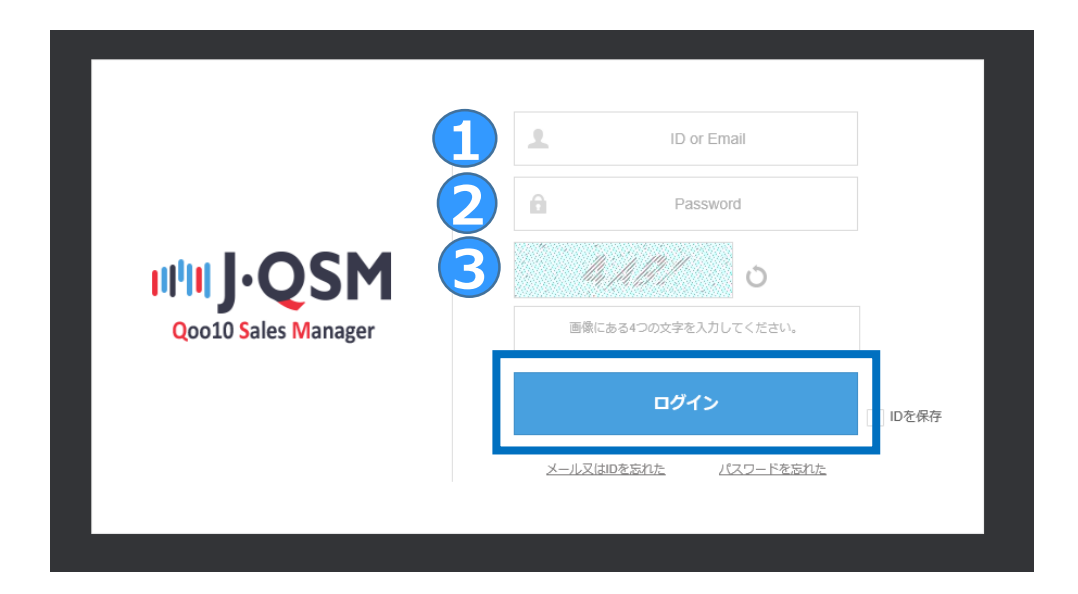

① ID or Email(会員登録/出店者登録をした際のIDもしくはEmailアドレス)

- ② Password(会員登録/出店者登録をした際のPassword)
- ③ 文字入力(ログイン画面内にある画像を読み取ってその通り入力)
- 上記3つの入力が終わりましたら、最後に【ログイン】ボタンをクリック

ワンポイントアドバイス -ログイン情報を忘れた場合は、【ログイン】ボタン下のメール又はIDを忘れた/パスワードを 忘れたから確認することが可能です。

-【IDを保存】のチェックボックスに√を入れると、次のログインから①は省略できます。

ログインすると、下図のようなJ・QSMのトップページが開きます。 各項目やメニューの活用方法をガイドします。

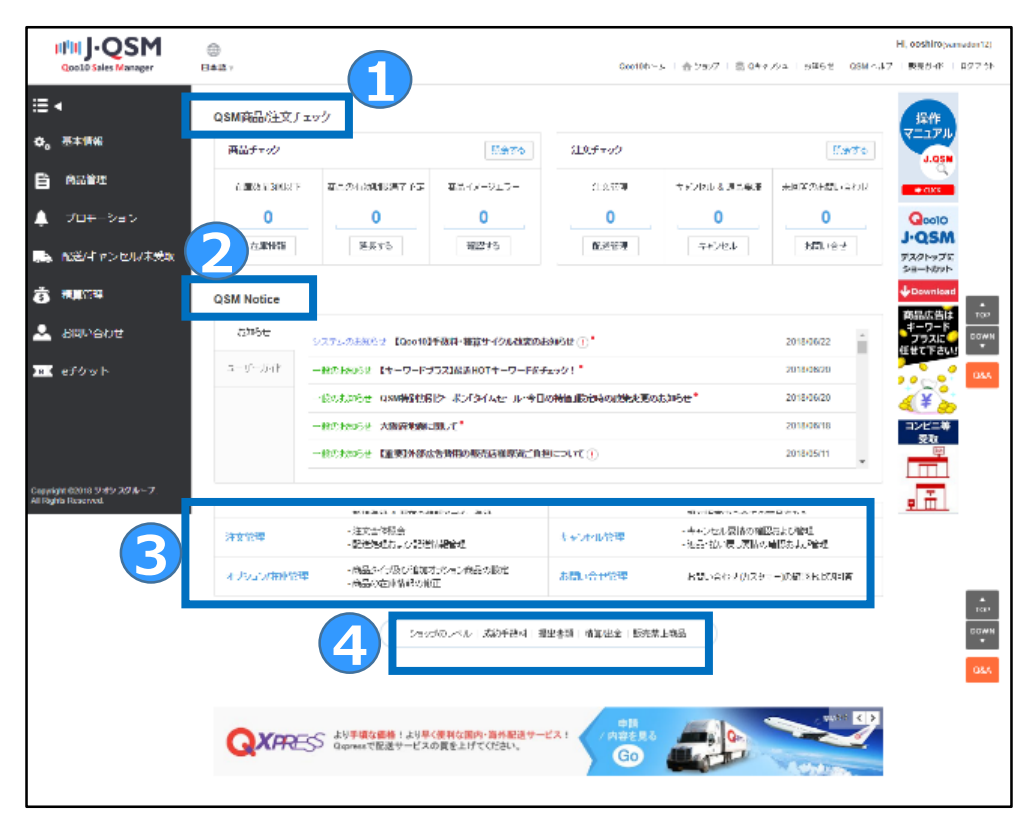

#### ① **QSM商品/注文チェック**

-商品チェック:在庫数量が少なくなってきている商品やサイト上に商品が掲載される期 限が迫っているものなどのアラームを行います。必要に応じて販売店様が確認を行います。

-注文チェック: 何件注文が入っているのか、またキャンセルや返品等の要請がどれくらい 入っているのかのサマリーとしてご確認ができます。

#### ② **QSM Notice**

-Qoo10からのシステムや方針等の変更のお知らせ、それ以外の様々なお知らせに関し て確認ができます。

#### ③ **各メニューへのショートカット**

-利用頻度の高いメニューのページへショートカットできます。

④ **ショップのレベル**や**手数料・提出書類**や**精算・出金**に関する詳細確認ができます。

#### **Attention!**

-④は販売活動を行う上で大切な部分となります。次のページで詳細説明をご確認ください。

### 2. J・QSMトップページについて

#### 各項目に関しては次の通りです。

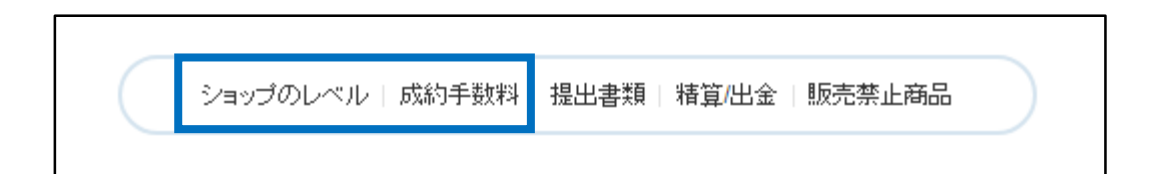

#### ✔**ショップのレベル**/**成約手数料**

-Qoo10ではショップのレベルが【パワー】【優秀】【一般】の3つにわかれています。 -それに伴い、手数料率と精算日(精算される周期)が異なります。 -成約手数料とは注文取引が完了した際に発生する販売手数料の事です。

#### 手数料率

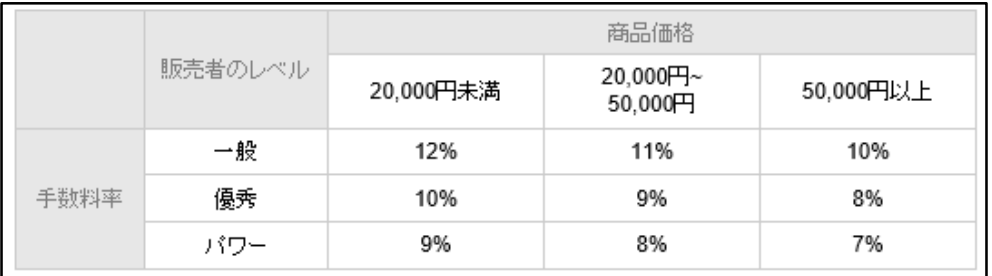

精算される周期

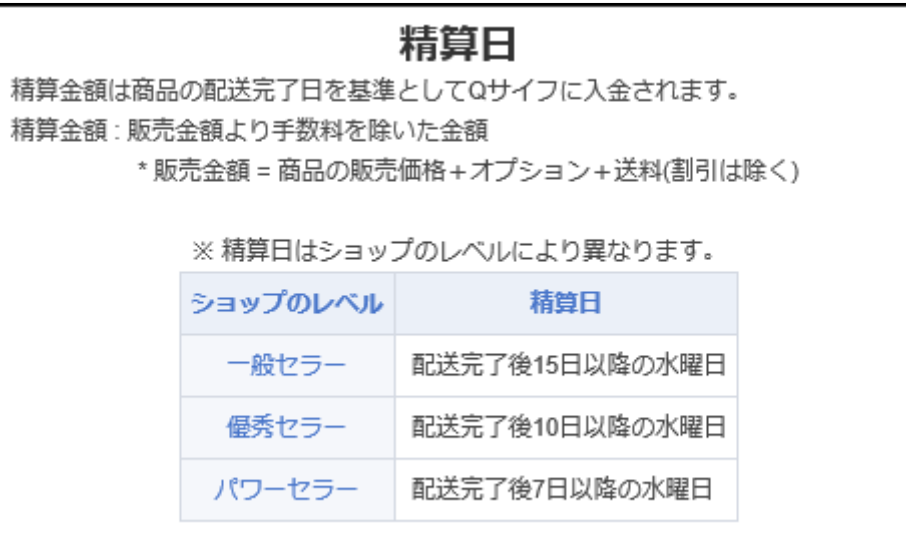

# 2. J・QSMトップページについて

#### 各項目に関しては次の通りです。

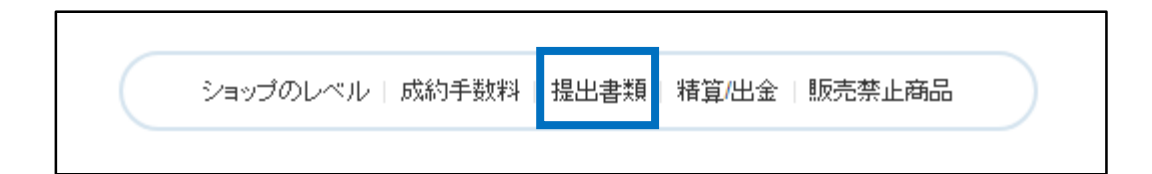

#### ✔**提出書類**

-販売を始める前に、必ずご提出を頂かなければならない書類になります。 ※出店者登録完了後に、J・QSM内の基本情報のマイ情報ページで 直接ファイルのアップロードを行う方法で書類提出することができます。

#### ■ 必要書類一覧

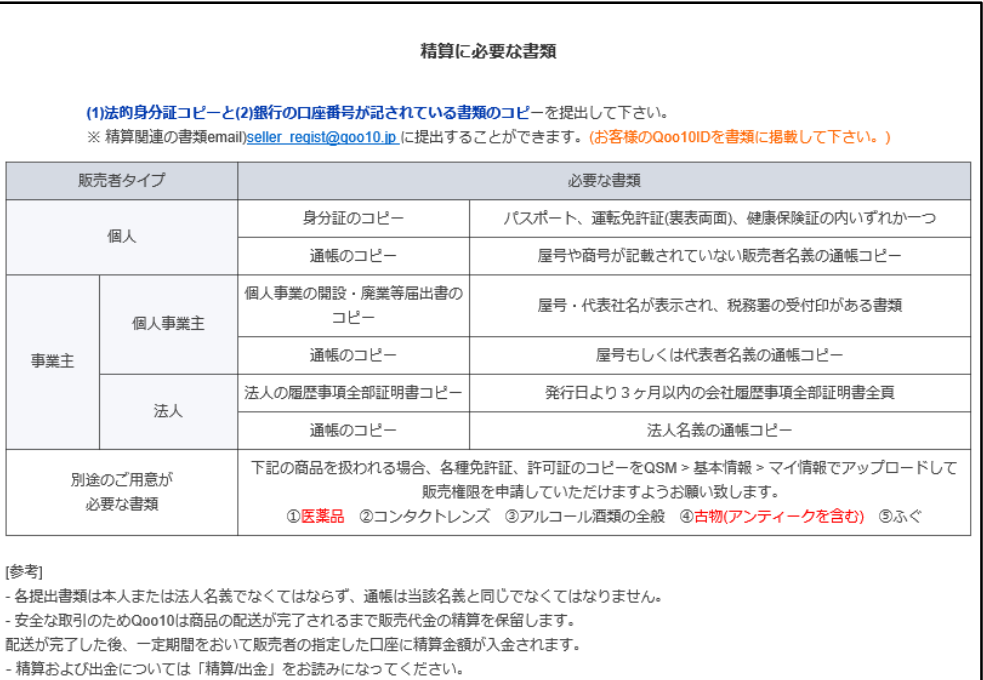

お取り扱いの商材によっては、別途のご用意が必要な書類があります。

上記の必要書類一覧はJ・QSM内でもご確認することができます。

#### 各項目に関しては次の通りです。

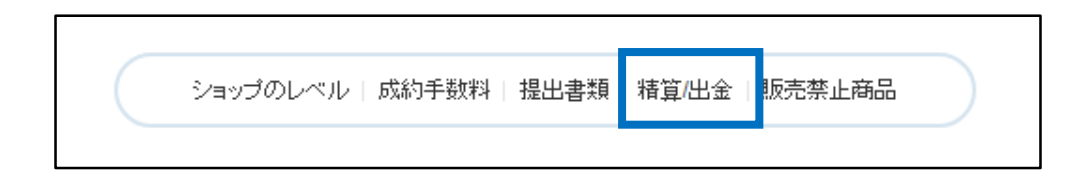

#### ✔**精算/出金**

-ショップのレベル項目でも記載した通り、販売店様に精算される周期はショップのレベ ルごとに異なります。

-Qサイフに精算された金額は、販売店様が出金申請を行うことで、ご登録頂いている 口座に送金されます。

#### ■精算日と精算金の出金

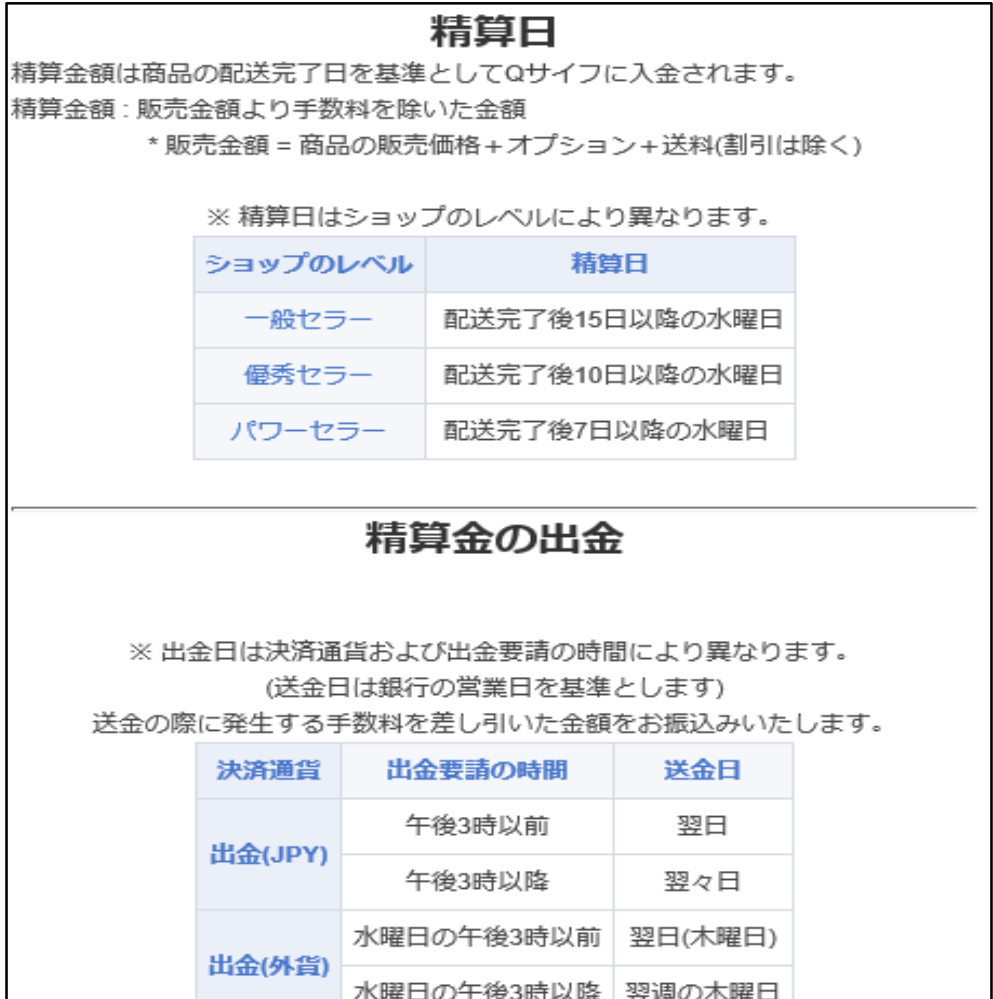

# 2. J・QSMトップページについて

#### 各項目に関しては次の通りです。

ショップのレベル | 成約手数料 | 提出書類 | 精算/出金 | 販売禁止商品

#### ✔**販売禁止商品**

-Qoo10では下記リストの商品の販売を禁じております。 詳細に関しては、利用規約をご参考ください。

#### 販売禁止商品

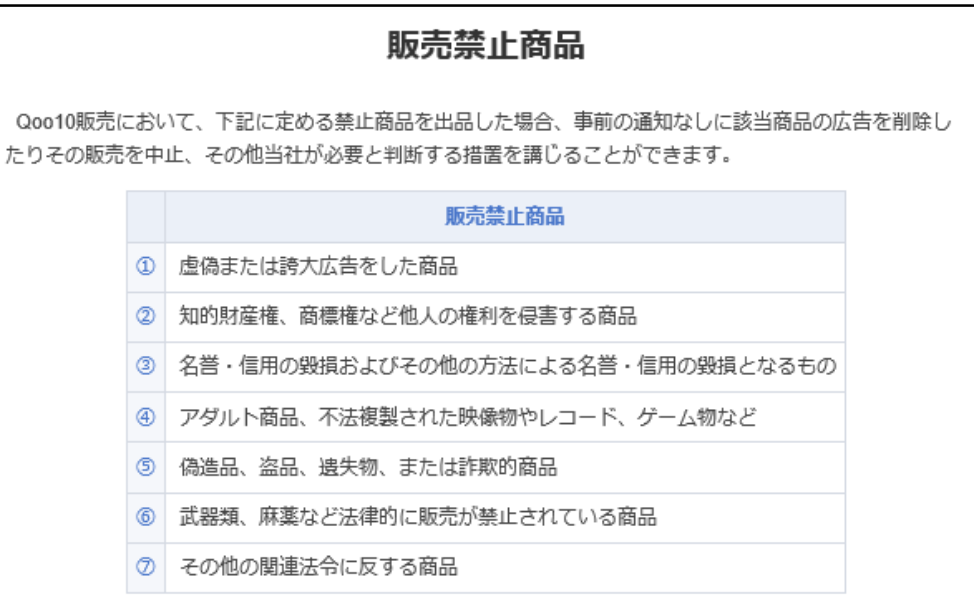

さらに疑問・ご不明な場合は、下記までお問い合わせ下さい。 問い合わせ先 [seller@qoo10.jp](mailto:seller@qoo10.jp)